# Using DatabaseConnector

Martijn J. Schuemie

#### 2020-06-06

# **Contents**

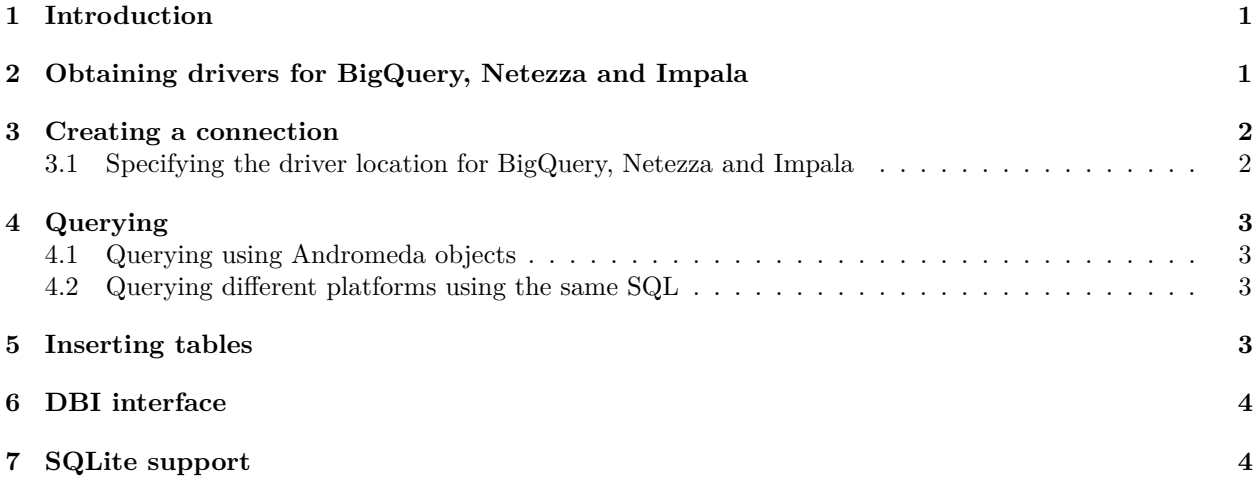

# <span id="page-0-0"></span>**1 Introduction**

DatabaseConnector is an R package for connecting to various database platforms using Java's JDBC drivers.

Supported database platforms:

- Microsoft SQL Server
- Oracle
- PostgresSql
- Microsoft Parallel Data Warehouse (a.k.a. Analytics Platform System)
- Amazon Redshift
- Apache Impala
- Google BigQuery
- IBM Netezza
- SQLite

# <span id="page-0-1"></span>**2 Obtaining drivers for BigQuery, Netezza and Impala**

The package already contains most drivers, but because of licensing reasons the drivers for BigQuery, Netezza and Impala are not included but must be obtained by the user. Type

#### ?jdbcDrivers

for instructions on how to download these drivers. Once downloaded, you can use the pathToDriver argument of the connect, dbConnect, and createConnectionDetails functions.

#### <span id="page-1-0"></span>**3 Creating a connection**

To connect to a database a number of details need to be specified, such as the database platform, the location of the server, the user name, and password. We can call the connect function and specify these details directly:

```
conn <- connect(dbms = "postgresql",
                server = "localhost/postgres",
                user = "joe",password = "secret",
                schema = "cdm")
```
#### #> Connecting using PostgreSQL driver

See ?connect for information on which details are required for each platform. Don't forget to close any connection afterwards:

```
disconnect(conn)
```
Note that, instead of providing the server name, it is also possible to provide the JDBC connection string if this is more convenient:

```
conn <- connect(dbms = "postgresql",
                connectionString = "jdbc:postgresql://localhost:5432/postgres",
                user = "joe",
                password = "secret",
                schema = "cdm")
```
#> Connecting using PostgreSQL driver

Sometimes we may want to first specify the connection details, and defer connecting until later. This may be convenient for example when the connection is established inside a function, and the details need to be passed as an argument. We can use the createConnectionDetails function for this purpose:

```
details <- createConnectionDetails(dbms = "postgresql",
                                   server = "localhost/postgres",
                                   user = "joe",
                                   password = "secret",
                                   schema = "cdm")
```
conn <- **connect**(details)

#> Connecting using PostgreSQL driver

#### <span id="page-1-1"></span>**3.1 Specifying the driver location for BigQuery, Netezza and Impala**

For BigQuery, Netezza and Impala the drivers are not included in the DatabaseConnector package and need to be downloaded separately, as noted earlier. Once downloaded, we can point to the folder containing the jar files using the pathToDriver argument:

```
details <- createConnectionDetails(dbms = "netezza",
                                   server = "myserver.com/mainDb",
                                   user = "joe",password = "secret",
                                   schema = "cdm",pathToDriver = "c:/temp")
conn <- connect(details)
```
#> Connecting using Netezza driver

### <span id="page-2-0"></span>**4 Querying**

The main functions for querying database are the querySql and executeSql functions. The difference between these functions is that querySql expects data to be returned by the database, and can handle only one SQL statement at a time. In contrast, executeSql does not expect data to be returned, and accepts multiple SQL statements in a single SQL string.

Some examples:

**querySql**(conn, "SELECT TOP 3 \* FROM person") #> PERSON\_ID GENDER\_CONCEPT\_ID YEAR\_OF\_BIRTH #> 1 1 8507 1975 #> 2 2 8507 1976 #> 3 3 8507 1977 **executeSql**(conn, "TRUNCATE TABLE foo; DROP TABLE foo; CREATE TABLE foo (bar INT);")

Both function provide extensive error reporting: When an error is thrown by the server, the error message and the offending piece of SQL are written to a text file to allow better debugging. The executeSq1 function also by default shows a progress bar, indicating the percentage of SQL statements that has been executed. If those attributes are not desired, the package also offers the lowLevelQuerySql and lowLevelExecuteSql functions.

#### <span id="page-2-1"></span>**4.1 Querying using Andromeda objects**

Sometimes the data to be fetched from the database is too large to fit into memory. In this case one can use the Andromeda package to store R data objects on file, and use them as if they are available in memory. DatabaseConnector can download data directly into ffdf objects:

```
library(Andromeda)
x <- andromeda()
querySqlToAndromeda(conn, "SELECT * FROM person", andromeda = x, andromedaTableName = "person)
```
Where x is now an Andromeda object with table person.

#### <span id="page-2-2"></span>**4.2 Querying different platforms using the same SQL**

One challenge when writing code that is intended to run on multiple database platforms is that each platform has its own unique SQL dialect. To tackle this problem the [SqlRender package](https://ohdsi.github.io/SqlRender/) was developed. SqlRender can translate SQL from a single starting dialect (SQL Server SQL) into any of the platforms supported by DatabaseConnector. The following convenience functions are available that first call the render and translate functions in SqlRender: renderTranslateExecuteSql, renderTranslateQuerySql, renderTranslateQuerySqlToAndromeda. For example:

```
persons <- renderTranslatequerySql(conn,
                                    sql = "SELECT TOP 10 * FROM @schema.person",
                                    schema = "cdm_synpuf")
```
Note that the SQL Server-specific 'TOP 10' syntax will be translated to for example 'LIMIT 10' on PostgreSQL, and that the SQL parameter @schema will be instantiated with the provided value 'cdm\_synpuf'.

### <span id="page-2-3"></span>**5 Inserting tables**

Although it is also possible to insert data in the database by sending SQL statements using the executeSql function, it is often convenient and faster to use the insertTable function:

```
data(mtcars)
insertTable(conn, "mtcars", mtcars, createTable = TRUE)
```
In this example, we're uploading the mtcars data frame to a table called 'mtcars' on the server, that will be automatically created.

## <span id="page-3-0"></span>**6 DBI interface**

DatabaseConnector implements the DBI interface for compatibility with other R packages. One can use the DBI functions instead of the ones described before, for example:

```
conn <- dbConnect(DatabaseConnectorDriver(),
                  dbms = "postgresql",
                  server = "localhost/postgres",
                  user = "joe",password = "secret",
                  schema = "cdm")
```
#> Connecting using PostgreSQL driver

```
dbIsValid(conn)
```
#> [1] TRUE

```
res <- dbSendQuery(conn, "SELECT TOP 3 * FROM person")
dbFetch(res)
```
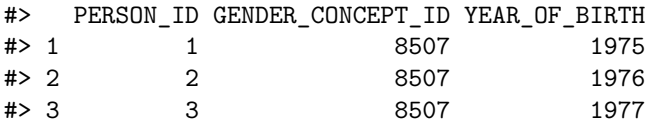

```
dbHasCompleted(res)
```

```
#> [1] TRUE
```

```
dbClearResult(res)
dbDisconnect(res)
```
# <span id="page-3-1"></span>**7 SQLite support**

DatabaseConnector also supports SQLite through the [RSQLite package,](https://cran.r-project.org/web/packages/RSQLite/index.html) mainly for testing and demonstration purposes. Provide the path to the SQLite file as the server argument when connecting. If no file exists it will be created:

```
conn <- connect(dbms = "sqlite", server = tempfile())
#> Connecting using SQLite driver
# Upload cars dataset as table:
insertTable(conn, "cars", cars)
querySql(conn, "SELECT COUNT(*) FROM cars;")
\# COUNT(*)#> 1 50
```
**disconnect**(conn)